<span id="page-0-0"></span>Утвержден РДЦП.10001-02-УД

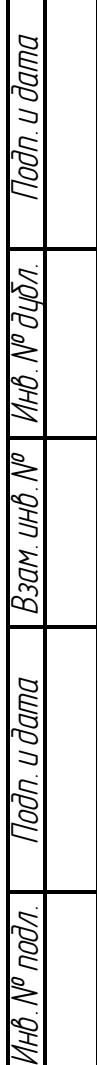

## ПРОГРАММНЫЙ КОМПЛЕКС «СРЕДСТВА ВИРТУАЛИЗАЦИИ «БРЕСТ»

Руководство пользователя РДЦП.10001-02 93 01

Листов [9](#page-8-0)

## **АННОТАЦИЯ**

Настоящий документ является руководством пользователя программного комплекса «Средства виртуализации «Брест» (ПК СВ «Брест») РДЦП.10001-02 (далее по тексту — ПК).

В документе приведены общие сведения, принципы функционирования ПК, а также приведена информация о запуске виртуальной машины через консольный и графический интерфейс.

## **СОДЕРЖАНИЕ**

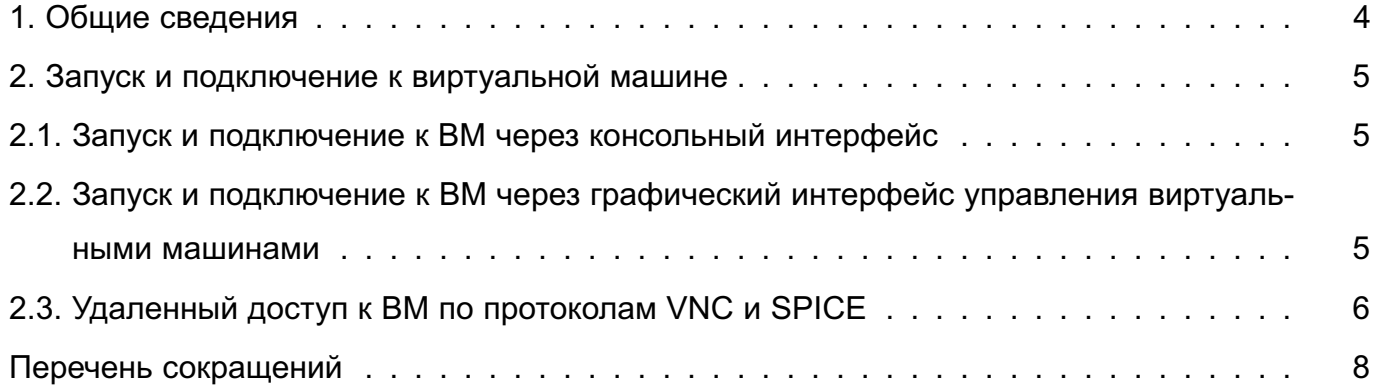

#### 1. ОБЩИЕ СВЕДЕНИЯ

<span id="page-3-0"></span>ПК предоставляет виртуальную среду, обеспечивающую функционирование виртуальных машин и управление ими в операционной системе специального назначения «Astra Linux Special Edition» РУСБ.10015-01 (далее по тексту — ОС СН) и предназначенную для применения в автоматизированных системах в защищенном исполнении, обрабатывающих информацию, содержащую сведения, составляющие государственную тайну, со степенью секретности до «совершенно секретно» включительно.

Пользователи ПК после прохождения процедуры идентификации и аутентификации либо выполняют запуск виртуальной машины, либо с использованием технологии VDI по протоколам VNC и SPICE получают доступ к ранее запущенным виртуальным машинам в соответствии с установленными правилами разграничения доступа. Запущенная виртуальная машина представляет собой процесс ОС СН, который функционирует от имени учетной записи пользователя с его мандатными атрибутами безопасности.

В ПК реализовано дискреционное и мандатное управление доступом к виртуальным машинам с использованием драйверов доступа в сервере виртуализации. При этом дискреционное и мандатное управление доступом к файлам-образам виртуальных машин, а также управление сетевым и межпроцессным взаимодействием между виртуальными машинами и сетевыми службами осуществляется средствами эмуляции аппаратного обеспечения совместно со средствами зашиты информации ОС СН.

Функционирование виртуальной машины может осуществляться в режиме запрета модификации ее файлов-образов.

#### 2. ЗАПУСК И ПОДКЛЮЧЕНИЕ К ВИРТУАЛЬНОЙ МАШИНЕ

<span id="page-4-0"></span>Запуск виртуальной машины (ВМ) пользователем и подключение к ней возможны тремя способами:

- через консольный интерфейс управления виртуальными машинами (2.1);

- через графический интерфейс управления виртуальными машинами (2.2);

- через графический интерфейс для удаленного доступа (VDI) пользователя по протоколам VNC и SPICE к запущенной ранее ВМ (2.3).

Примечание. При запуске ВМ приобретает динамические метки безопасности, включающие идентификатор запустившего пользователя и его мандатные атрибуты. После этого при доступе к данной виртуальной машине применяется дискреционное и мандатное управление доступом.

ВНИМАНИЕ! Только запустивший ВМ пользователь или пользователь, входящий в группу администраторов libvirt-admin, могут управлять функционированием виртуальной машины (приостанавливать, останавливать и т.п.).

#### 2.1. Запуск и подключение к ВМ через консольный интерфейс

<span id="page-4-1"></span>Для запуска ВМ через консольный интерфейс необходимо последовательно выполнить команды запуска ВМ и подключения к ней пользователя.

Для запуска ВМ используется команда:

virsh --connect gemu:///system start <MMA BM>

ВНИМАНИЕ! Для выполнения команды пользователь должен быть включен в группу libvirt.

Результат выполнения команды:

Domain < HMA BM> started

свидетельствует о запуске ВМ.

Подключение к ВМ выполняется с помощью команды:

virt-viewer --connect qemu:///system -d <имя BM>

## <span id="page-4-2"></span>2.2. Запуск и подключение к ВМ через графический интерфейс управления виртуальными машинами

Для запуска ВМ от имени учетной записи пользователя с его мандатными атрибутами безопасности необходимо войти в ОС СН под учетной записью пользователя с заданным мандатным уровнем. Затем запустить менеджер виртуальных машин virt-manager, выбрать ВМ из списка и нажать на кнопку [Запустить] в соответствии с рис. 1.

6 РДЦП.10001-02 93 01

<span id="page-5-1"></span>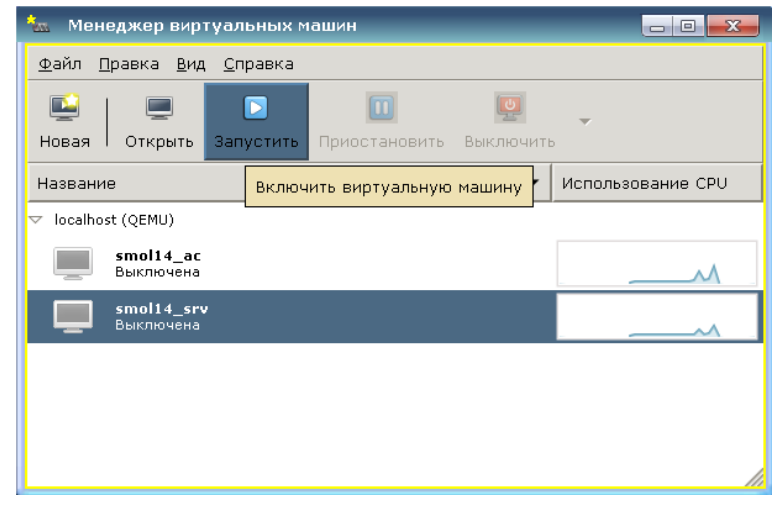

Рис. 1

## **2.3. Удаленный доступ к ВМ по протоколам VNC и SPICE**

<span id="page-5-0"></span>В состав ПК входит графический интерфейс virt-viewer, предоставляющий пользователю удаленный доступ (VDI) к рабочему столу выбранной виртуальной машины по протоколам VNC или SPICE в соответствии с рис. [2.](#page-6-0)

Для удаленного доступа к ВМ выполнить следующую команду:

1) при локальной виртуализации:

virt-viewer -c qemu:///system <имя\_ВМ>

2) при серверной виртуализации:

```
virt-viewer -c qemu+tcp://<доменное_имя_пользователя>@<полное_имя_домена>
/system <имя_ВМ>
```
**ВНИМАНИЕ!** Виртуальная машина должна быть уже запущена с помощью консольного или графического интерфейсов управления.

# РДЦП. 10001-02 93 01

<span id="page-6-0"></span>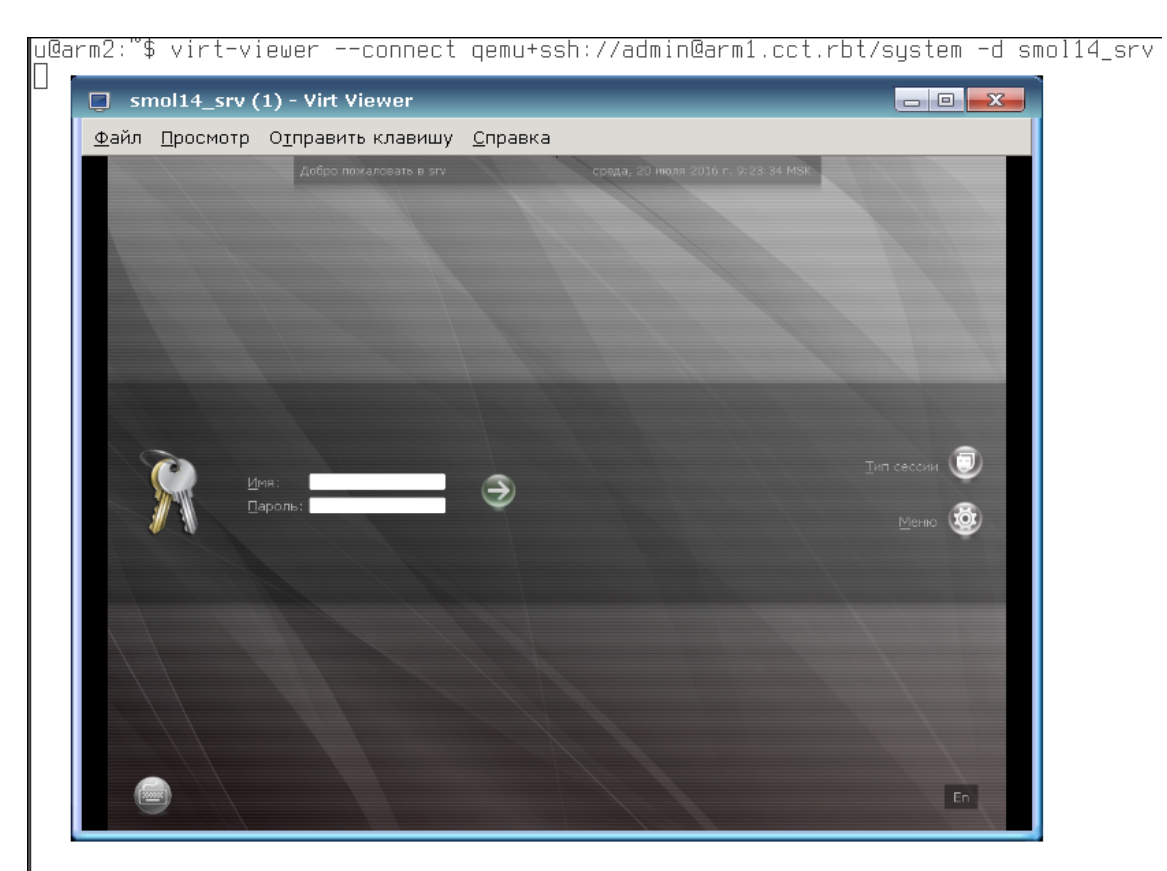

Рис. 2

#### РДЦП.10001-02 93 01

#### **ПЕРЕЧЕНЬ СОКРАЩЕНИЙ**

- ВМ виртуальная машина
- ОC СН операционная система специального назначения «Astra Linux Special Edition»
- ПК программный комплекс «Средства виртуализации «Брест»
- SPICE Simple Protocol for Independent Computing Environments (простой протокол для независимой вычислительной среды)
- VDI Virtual Desktop Infrastructure (инфраструктура виртуальных рабочих столов)
- VNC Virtual Network Computing (система удалённого доступа к рабочему столу компьютера)

## РДЦП.10001-02 93 01

<span id="page-8-0"></span>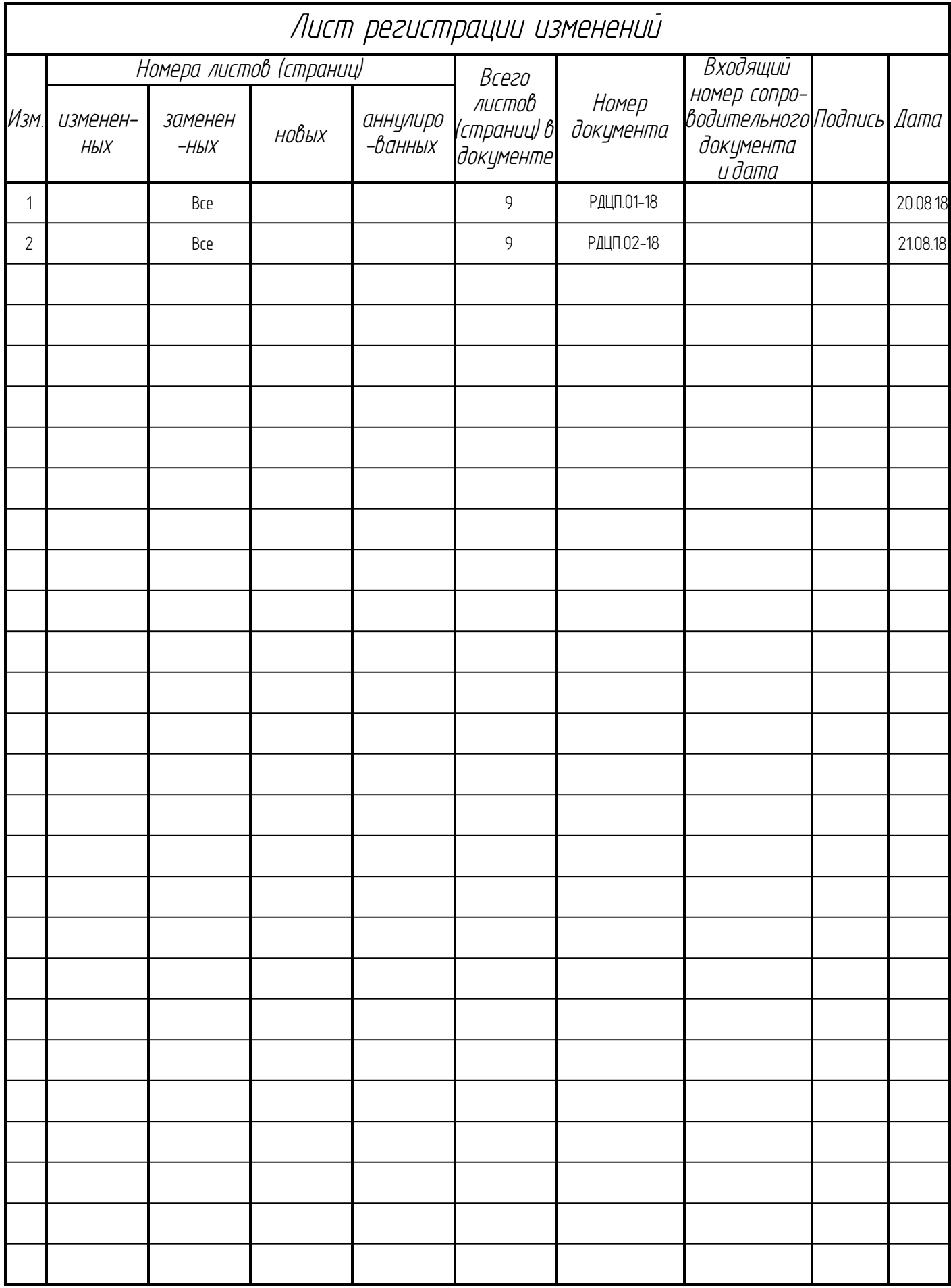